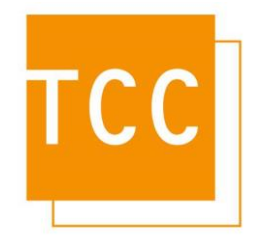

## Anpassung des Mehrwertsteuersatzes

Im Rahmen des von der Bundesregierung beschlossenen Konjunkturpakets wurde eine Senkung der Mehrwertsteuer von 19% auf 16% beschlossen, welche ab dem 1. Juli 2020 gültig ist. In diesem Dokument wird beschrieben, wie sie den gesenkten Steuersatz in Atradis< anpassen, so dass dieser in den Auswertungen korrekt ausgewiesen und berechnet wird.

Die Anpassung des Mehrwertsteuersatzes erfolgt über die Basiseinstellungen des Konfigurationsassistenten.

Starten Sie den Konfigurationsassistenten über das Symbol

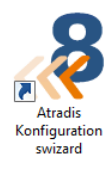

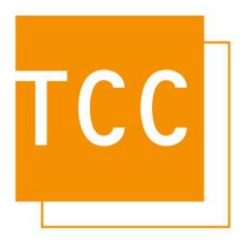

Zur Anmeldung muss das Passwort des administrativen Benutzers **syscable eingegeben werden.** Durch einen Klick auf die Schaltfläche **Weiter** wird die Datenbankverbindung hergestellt.

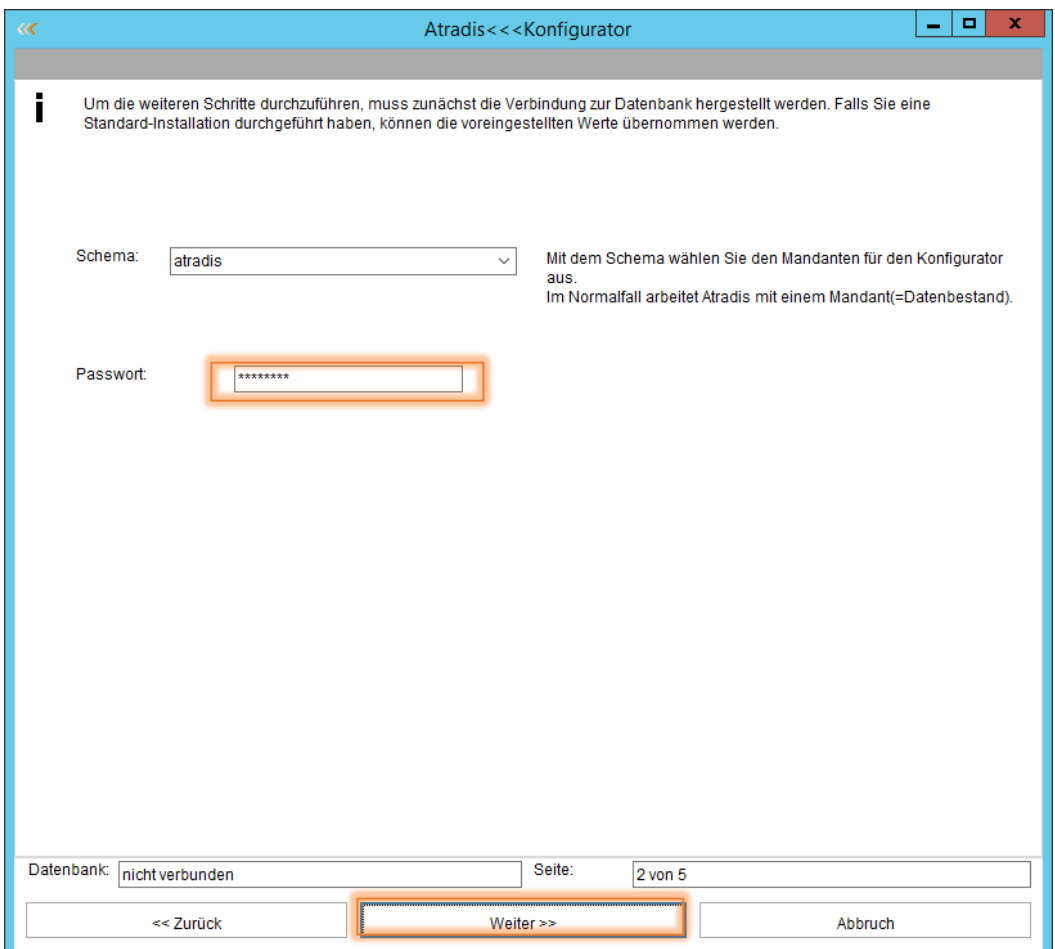

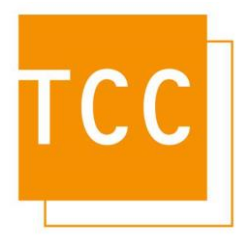

Aktivieren Sie nun die Checkbox für **Basiseinstellungen** und klicken Sie auf die Schaltfläche **Weiter**.

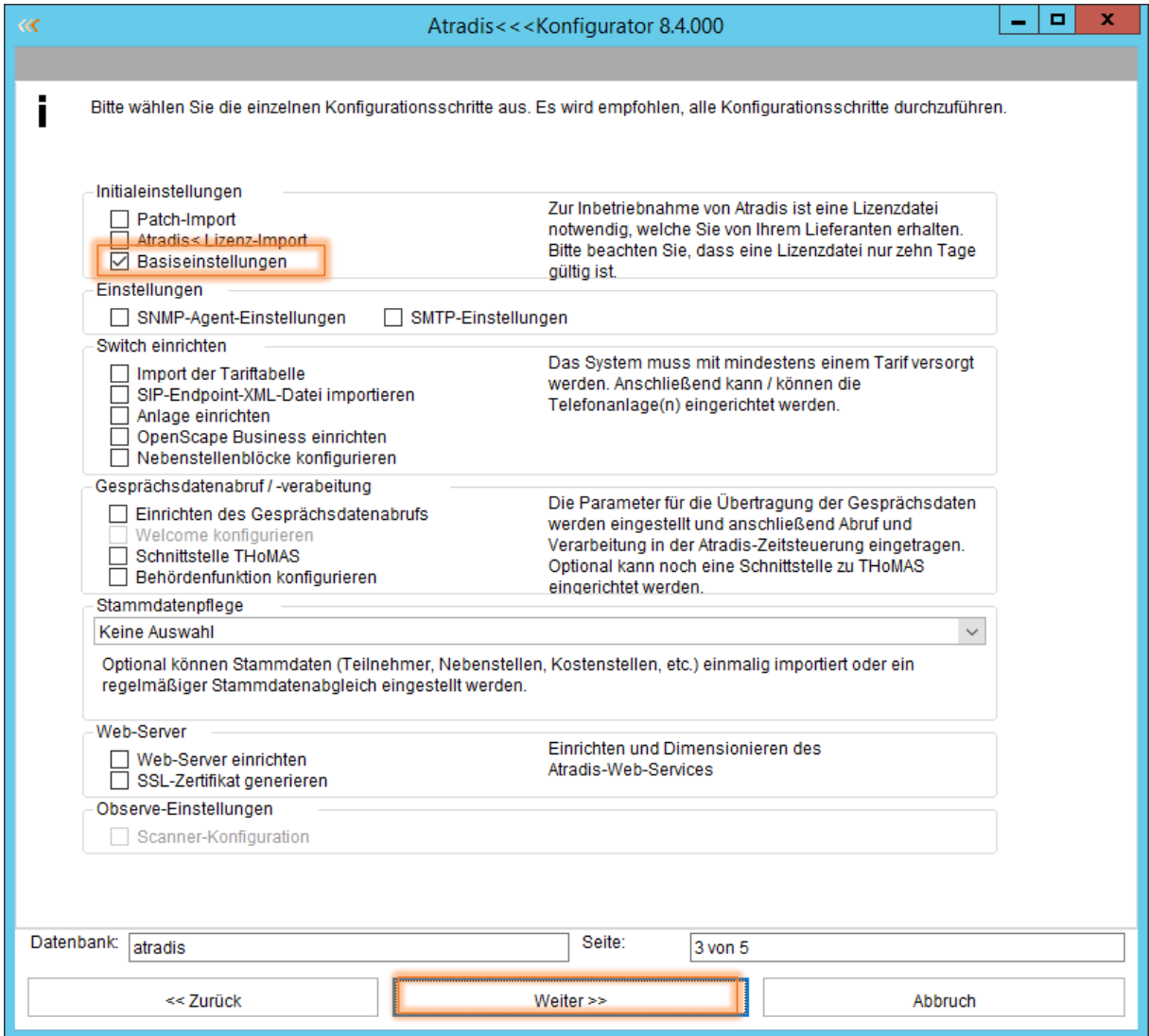

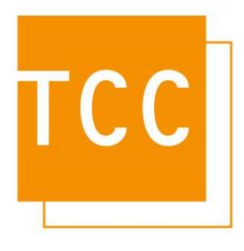

In den Basiseinstellungen kann nun der Mehrwersteuersatz angepasst werden. Ändern Sie den Wert von 19 auf **16** um in den Reporten einen geringeren Satz von 16% zu berechnen.

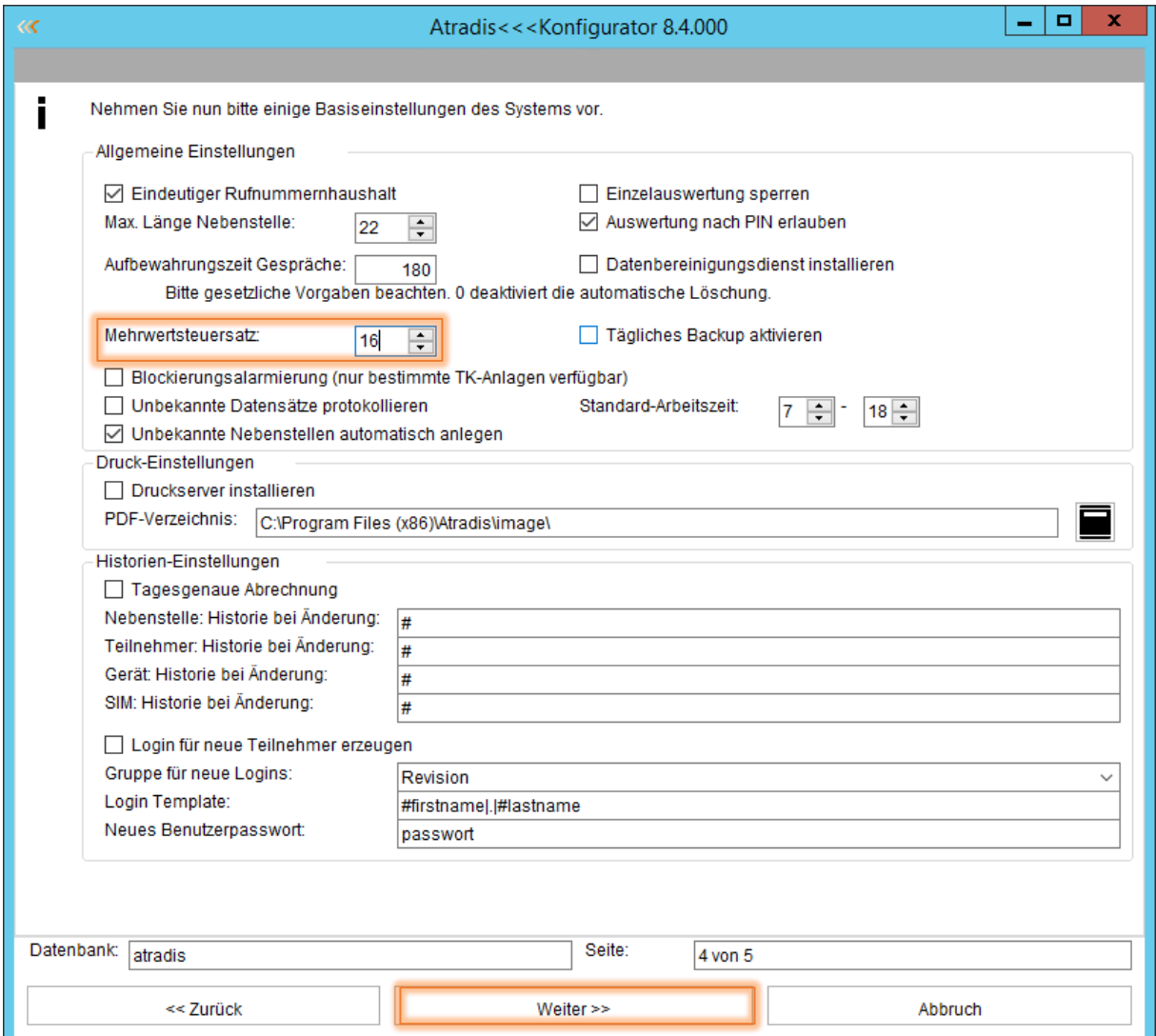

Durch einen Klick auf die Schaltfläche **Weiter** werden die Einstellungen gespeichert. Es müssen nun die Druckdienste neu gestartet werden. Der Einfachheit halber empfehlen wir einen Neustart des Rechners.

Bitte bedenken Sie, dass diese Änderung alle Auswertungen betrifft, auch solche, die Sie nachträglich erneut durchführen. Falls Sie also eine Auswertung für den April erneut ausführen möchten, so müssen Sie zuvor auf den dort gültigen Steuersatz von 19% ändern. Die Änderung erfolgt analog zur hier beschriebenen Minderung.